# Loan and Payments Alerts Documentation for LOAN SERVICING SOFT

This document will guide you through the process of creating and using loan and payments alerts.

For additional information or questions please feel free to contact our support group at support@loanservicingsoft.com or 1-800-993-1839 x2.

### Types of Alerts

In LSS there are three types of loan and payment alerts:

- Alerts at status level these alerts are going to affect all loans which are under the status where the alert is defined.
- Alerts at loan level these alerts, when active, are going to affect only the loan where they are defined
- Alerts when a loan is past maturity date

#### Alerts at Status Level

Loan status setup screen can be found under Control Panel -> Configuration Options.

These alerts can be defined for each loan status level (main status or special status).

They are defined in loan status screen:

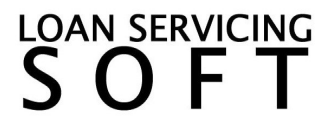

LOAN SERVICING

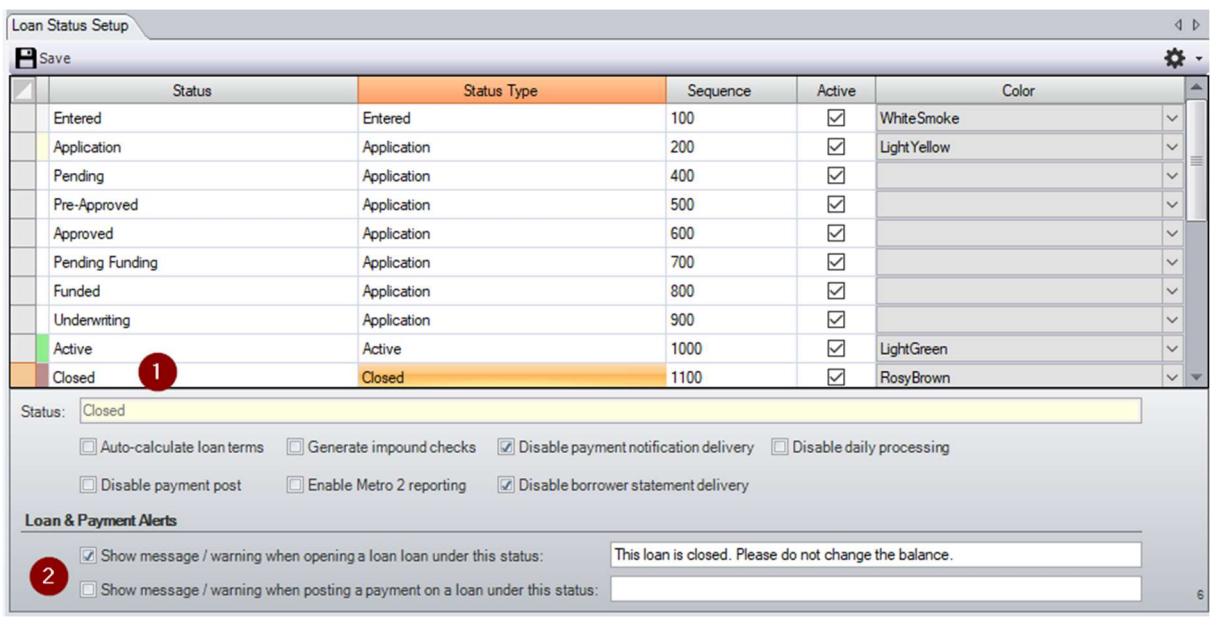

To create a new status alert, select one of the status records then on the bottom panel, there are two options:

- 1. "Show message / warning when opening a loan under this status" checkbox. This checkbox is enabling the alert.
- 2. The edit box where the alert message can be defined. If an alert is enabled but no message is setup then the alert won't pop-up when a loan under this status opens.

Once the loan alert is active, any loan under the status will show the alert at open:

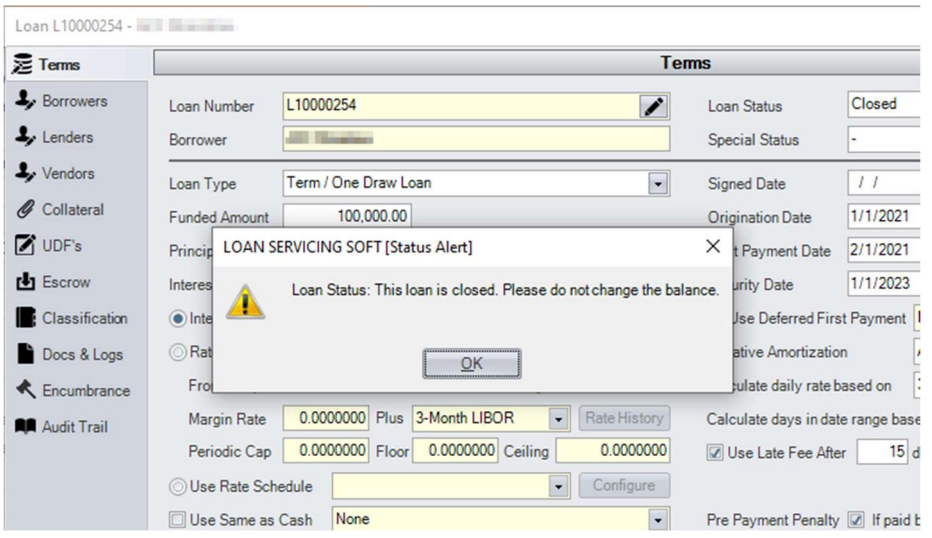

If a loan is under a status and special status and both have defined alerts then both alert messages will show up at loan open:

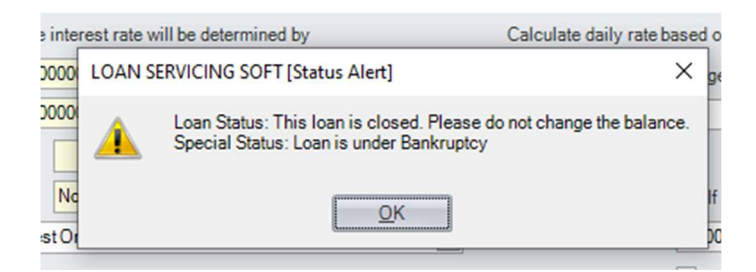

From this screen, payment alerts can also be defined same way.

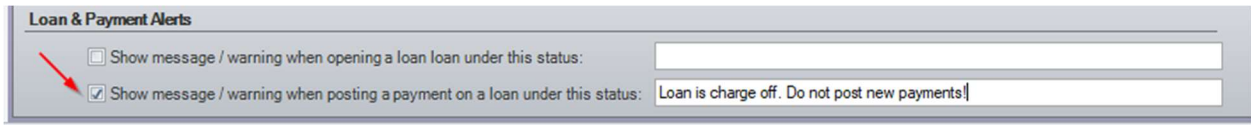

These payment alerts are visible as a screen pop-up when a new payment is posted on a loan which is under a loan status or special status with the payment alert enabled. The payment alerts are not showing when editing an existing payment.

#### Alerts at Loan Level

These alerts can be defined for each loan from the "Other Loan Settings" screen:

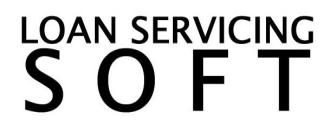

LOAN SERVICING

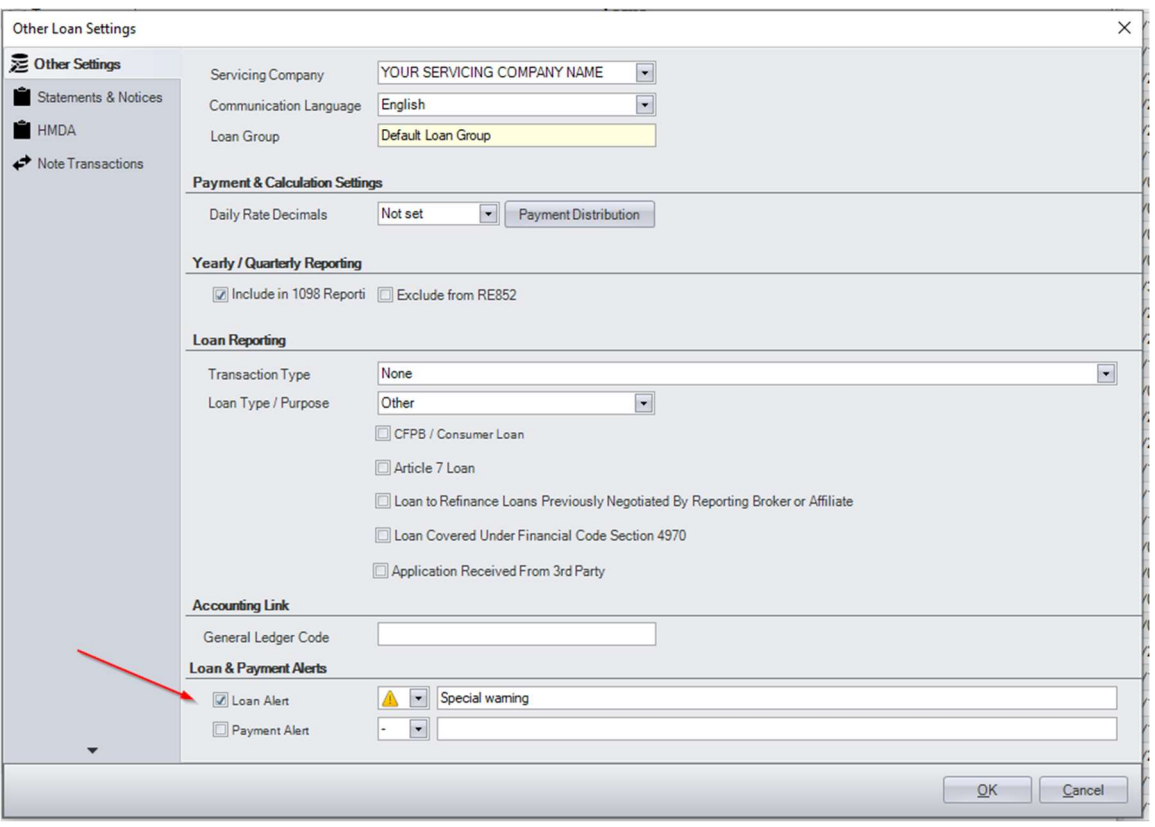

There are two types of alerts available: loan and payment alerts.

Both types can have an icon assigned. Available icons are:

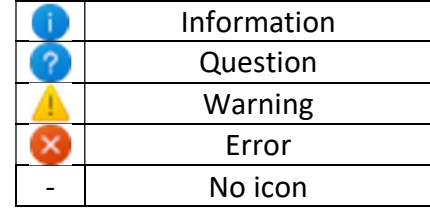

Loan alerts, when enabled, are showing on two places: on loan list and at loan open.

LOAN SERVICING

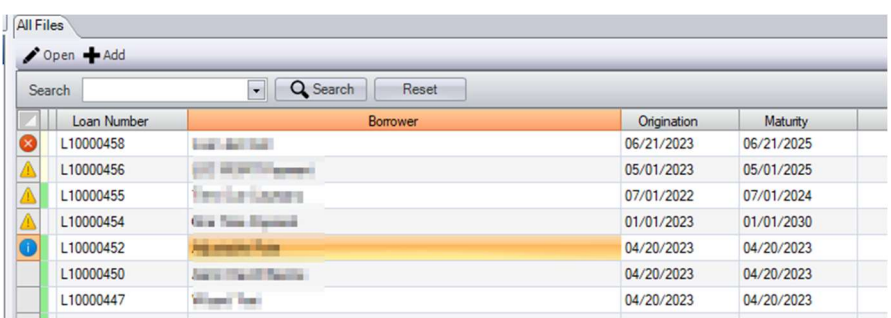

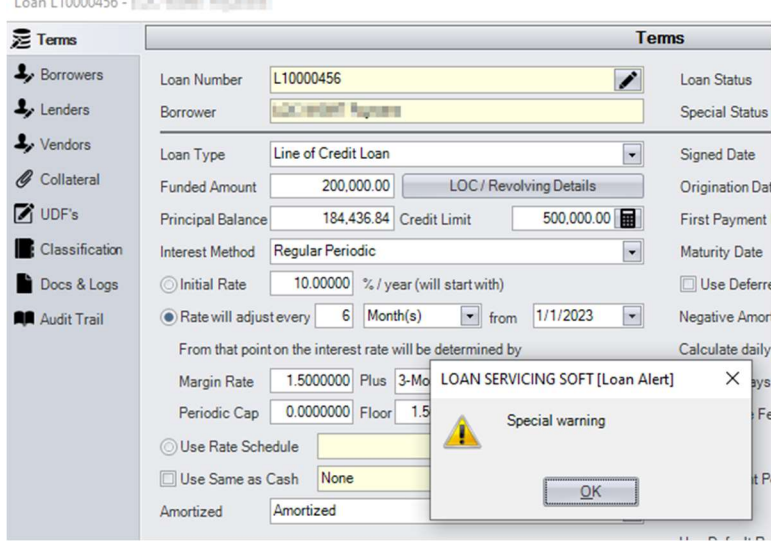

On loan list, if a message is defined for an active loan alert a tooltip is visible if mouse hovers the icon from row header:

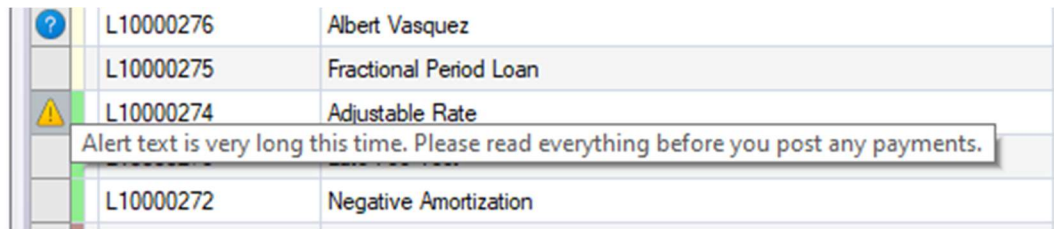

This feature is useful to check an alert message without opening the loan record.

From this screen, payment alerts can also be defined same way.

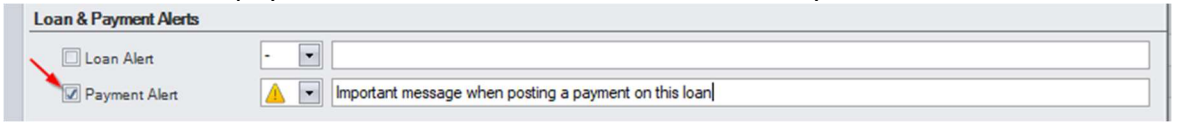

These payment alerts are visible as a screen pop-up when a new payment is posted on a loan with the payment alert enabled.

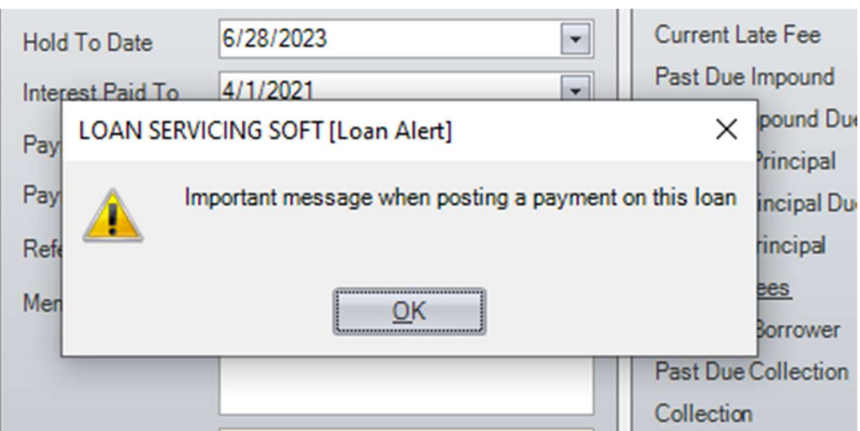

The payment alerts are not showing when editing an existing payment.

# Past Maturity Date Loan & Payment Alerts

This special type of alerts is visible when opening a loan past maturity date or when posting a payment on a loan which is past maturity date.

They can be enabled or disabled from System Defaults & Settings -> General (under Control Panel).

These alerts are global and affect all portfolio loans.

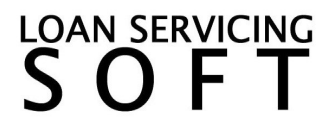

# Loan Alerts

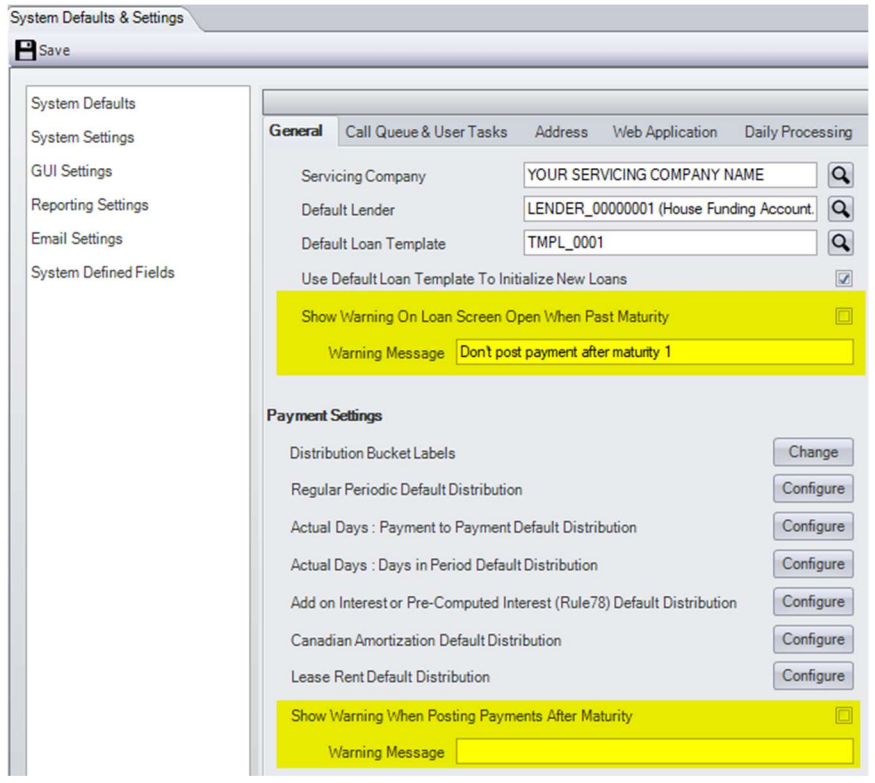

# LOAN SERVICING<br>S O F T